**MapRunF Instructions for MapRun Courses - updated NOV 2020**

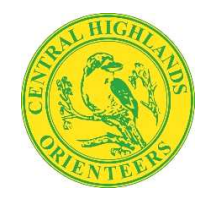

**https://centralhighlands.weebly.com/**

## **BEFORE THE EVENT**

- ⦁ **Download MapRunF app** from the App Store (Iphone) or PlayStore (Android).
- ⦁ Accept the prompts for notifications and location when they pop up.
- ⦁ Enter your details into the MapRunF app (NAME etc). All details are required, and only used for event administration. The email address will only be used for essential communications.
- ⦁ **Before you start** Charge your phone. You will get poor GPS accuracy when your phone tries to conserve a dwindling battery.

## **AT THE EVENT**

## **Select Map, Course and Start location**

- ⦁ Collect course map (if attending on the day) Bring printed map of your course (if attending after the event), download from website **https://centralhighlands.weebly.com/**
- ⦁ The map is visible on your phone, but using the printed map is the only way for viewing the complete course and for planning routes.
- ⦁ Find the start location of the event. **Head to start location with your printed map.**
- ⦁ Open the App and:

• Click **Events Near Me** (it may take a minute or two to turn on your GPS and get a fix)

• Select your course out of the available MapRun events, ie MacedonTown A 2020…

- ⦁ Press **GO TO START**, and move to the centre of the Start Triangle to detect the Start which is the beginning of your Competition timing. • The map will be visible on your phone.
- ⦁ **Complete your course** your phone will record the controls that you visit with an audible beep, without any further action.

Occasionally your GPS is less accurate, and a particular control won't be automatically registered. Just continue on till the Finish, when MapRunF will stop tracking your route. Ensure the **Finish** is registered, ie beeps, and turns green. The finish will be same location as start for most events.

⦁ **Results** If you have internet connectivity the results will automatically upload to the MapRun server. If the phone is still asking you to upload Results, check your connection to the Internet (Data Allowance), and upload results when you have internet connectivity.

You can then view all scores and/or My Results (tracking, splits, rate, distance,

etc.)

MapRun results can also be found at **maprunners.weebly.com/results**